# **Jupyter Notebooks**

Today, electronic documents do not offer much more than their paper versions, except maybe an easier diffusion. They are generally PDF.

We can do better than that!

Interactive Jupyter Notebooks documents:

- Rich hypertext: links, tables, images, charts, videos... ...
- Live code, interactive widgets.

Jupyter Notebooks are inteactive documents: try.jupyter.org (http://try.jupyter.org)

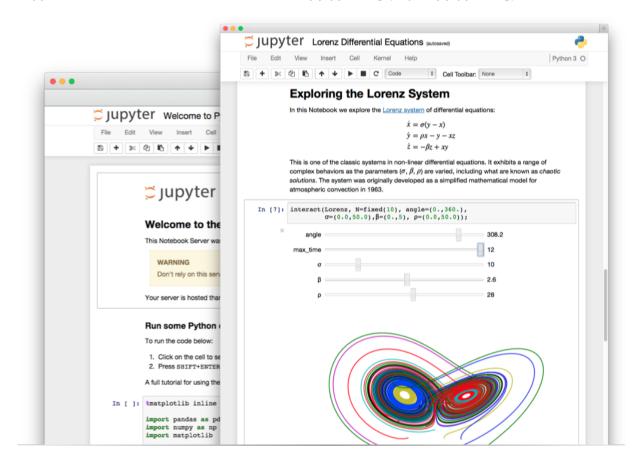

### 0 - Installation

One simple way to install Jupyter on Mac, Windows or GNU/Linux is to download <u>Anaconda</u> (https://www.continuum.io/downloads).

#### 1 - Structure

Jupyer document are constituted of (mainly) two types of cells:

- Markdown cells (for rich text formatting)
- Code cells (more than 50 languages are supported, including Python, R, BASH, Scala, Ruby, Matlab and Octave)

## 2 - Adoption

#### **Interactive Notebooks Adoption**

- An impulse was given by <u>Peter Norvig (Google Research Head) (http://norvig.com/ipython/)</u>: Notably by <u>one of his notebook (http://norvig.com/ipython/Economics.ipynb)</u> on economic disparities.
- Nbviewer allows <a href="http://nbviewer.ipython.org">http://nbviewer.ipython.org</a>) to display notebooks online.
- Through clear position taken by publishers such as PLoS and <u>Nature</u> (<a href="http://www.nature.com/news/interactive-notebooks-sharing-the-code-1.16261">http://www.nature.com/news/interactive-notebooks-sharing-the-code-1.16261</a>).
- Today, interactive notebooks are published daily (http://nb.bianp.net/) in many disciplines.
- On-line: try.jupyter.org (http://try.jupyter.org)

### 3 - Live examples

- Lorenz Attractor
- Ebooks statistics

## 4 - Do it yourself

- Install Jupyter or try it online using try.jupyter.org (http://try.jupyter.org),
- Discover notebooks on the website <u>bianp.net (http://nb.bianp.net/)</u>; you may open then on you computer or online using <u>Nbviewer (http://nbviewer.ipython.org)</u>,
- Prepare a feedback for the group.